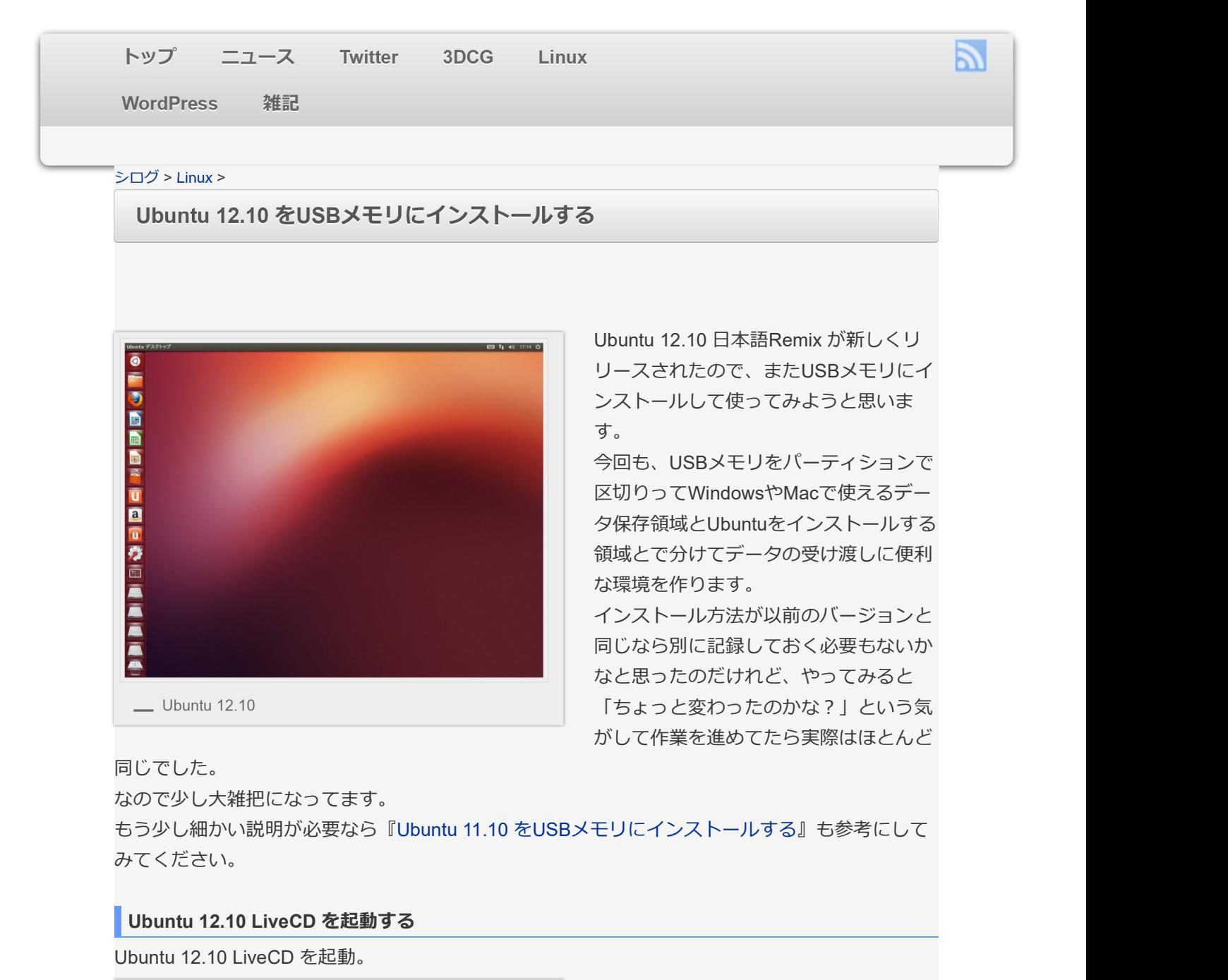

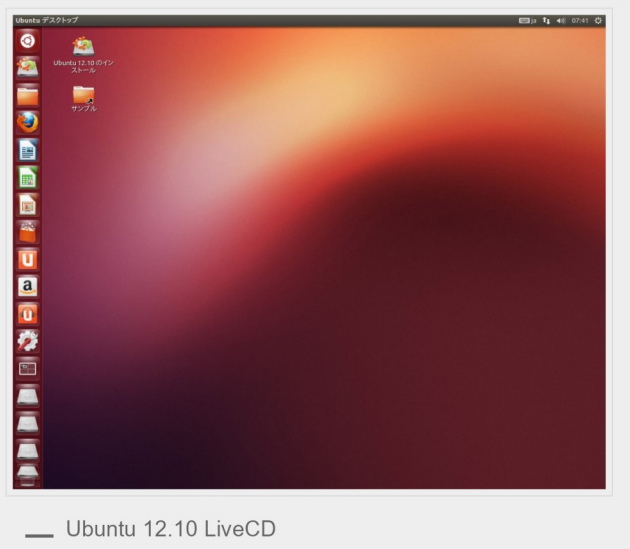

LiveCD と⾔っていますが実はDVDです。 Ubuntu 12.10 から容量がとうとう812MBでCDには収まらなくなっていまいました。 100MBチョイのためにDVD-Rを消費されられるのがなんかもったいない、CD-Rこそ最近じゃ使

う機会もなくなって余ってるのに。100MBくらいプリインストールされてる内容を削ってなんと かならんかったのか… それはそうと、今回は壁紙がズレずにちゃんと表示されている。

#### USBメモリをフォーマットする

『GParted』を起動してUSBメモリをフォーマットします。

『GParted』はDashの検索フォームで「g」とか「gp」と打てばアプリが絞りこまれて表⽰されま す。

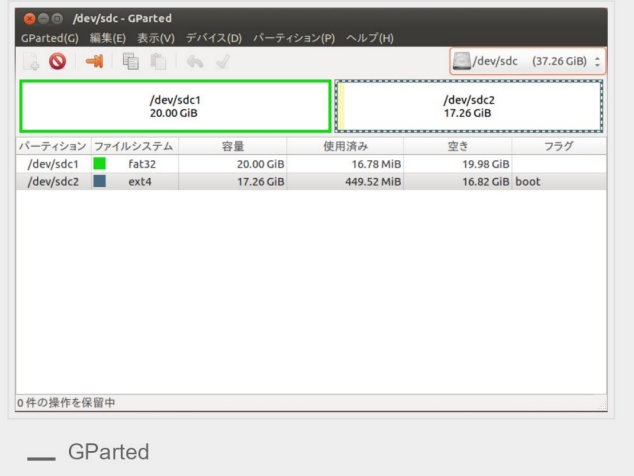

アンマウントして、**左半分をfat32**で、右半分をext4でフォーマット。

ここでの作業の細かい説明は『Ubuntu 11.10 をUSBメモリにインストールする』のページにあり ます。 しゅうしょう しゅうしゅう しゅうしょく しゅうしょく

### USBメモリにUbuntu 12.10 をインストールする時の設定

デスクトップにある『Ubuntu 12.10 のインストール』をダブルクリックしてインストーラを起 動。 しかいしゃ しゅうしょく しゅうしょく しゅうしょく しゅうしょく しゅうしょく

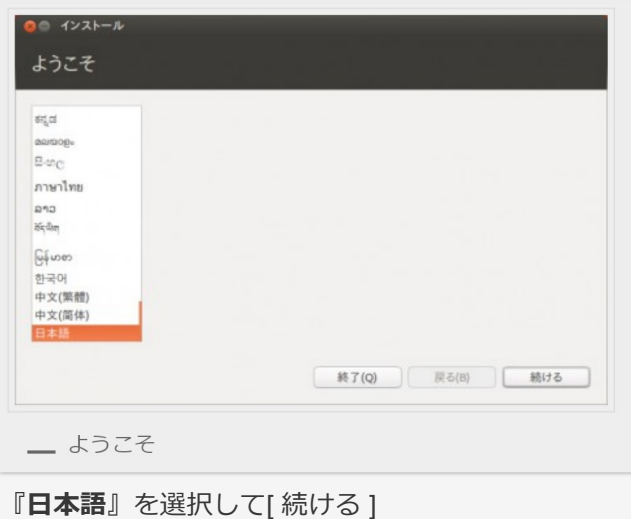

Ubuntu のインストール準備

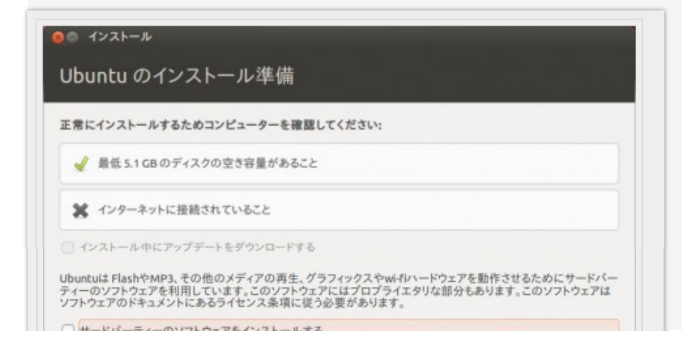

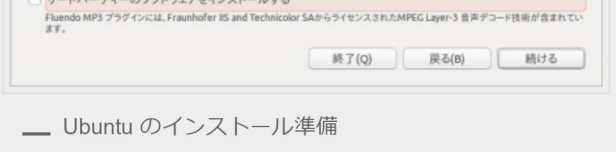

今回は都合によりオフラインで作業しているので『インストール中にアップデートをダウンロー ドする』と『サードパーティーのソフトウェアをインストールする』はパスしています。 [ 続ける ]

使用中のパーティションをアンマウントしますか?

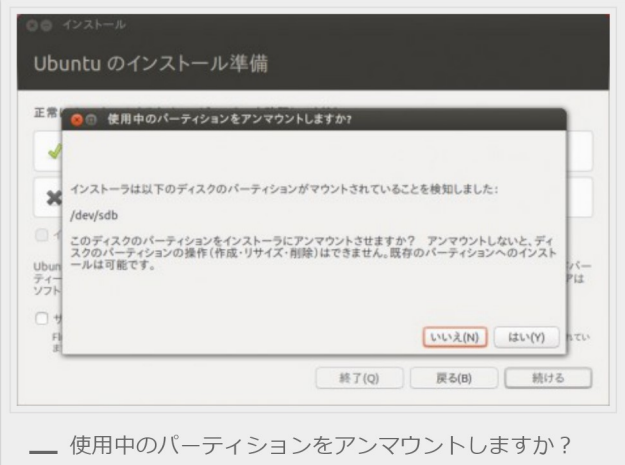

この確認は今まで無かった気がします。

Ubuntu 12.10 ではPC起動時に接続されているHDDやUSBメモリは⾃動的にマウントして起動す るようになっているので、アンマウントしないとできないこの先の作業に備えて聞いてくるよう です。 しゅうしゅう しゅうしゅう しゅうしゅう しゅうしゅう しゅうしゅう

でもUbuntuをインストールしようとしているUSBメモリはさっきGPartedでフォーマットした際 にアンマウント状態なので、ここで検知されたマウント中のディスクは今回のインストール作業 には関係ないディスクです。 ても安全策としてここは[ いいえ ]

敢えてアンマウントしないでおけばパーティションの操作はできないので、もしも作業を間違え

インストールの種類

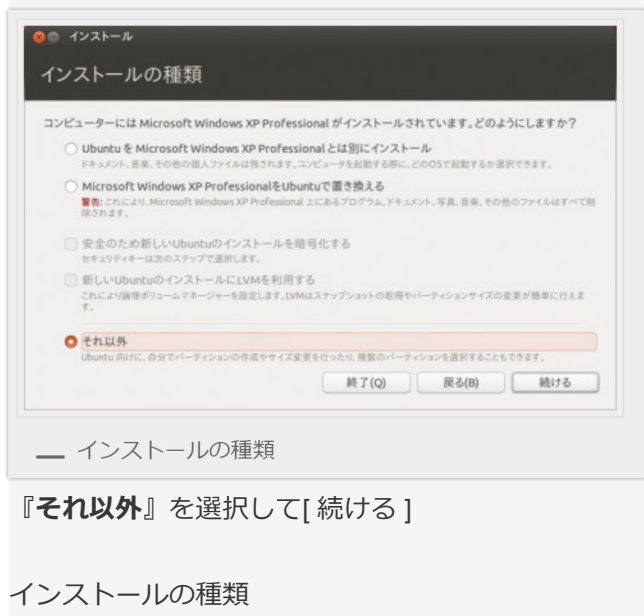

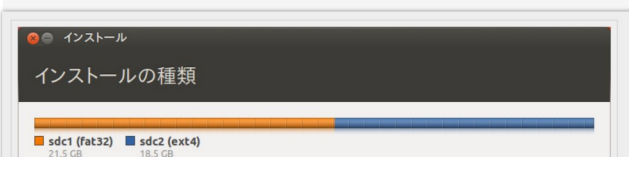

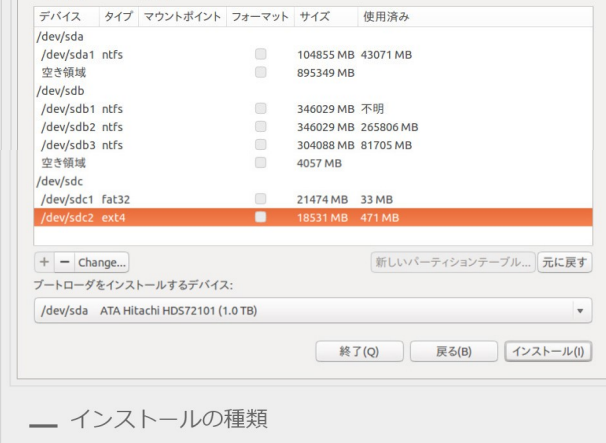

「タイプ」のところが『ext4』になっている領域を選択して[ Change… ]をクリック。

パーティションを編集

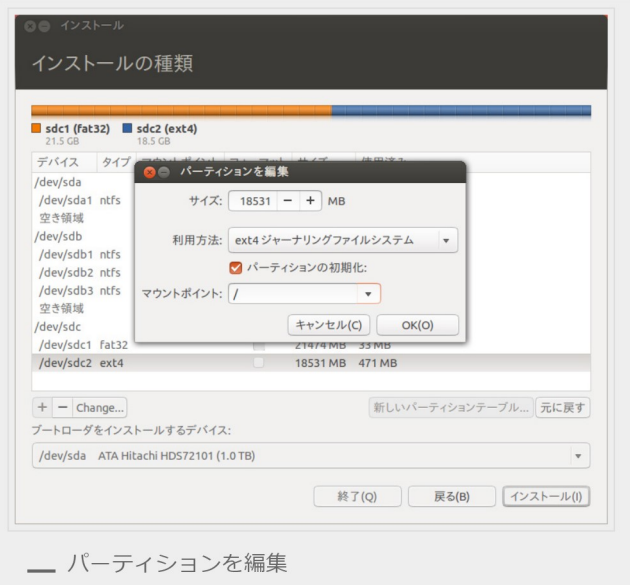

サイズ: 18531MB (最大、そのまま) 利用方法: ext4 ジャーナリングファイルシステム パーティションの初期化:チェック マウントポイント:/ [ OK ]

ディスクへの変更を書き込み、継続しますか?

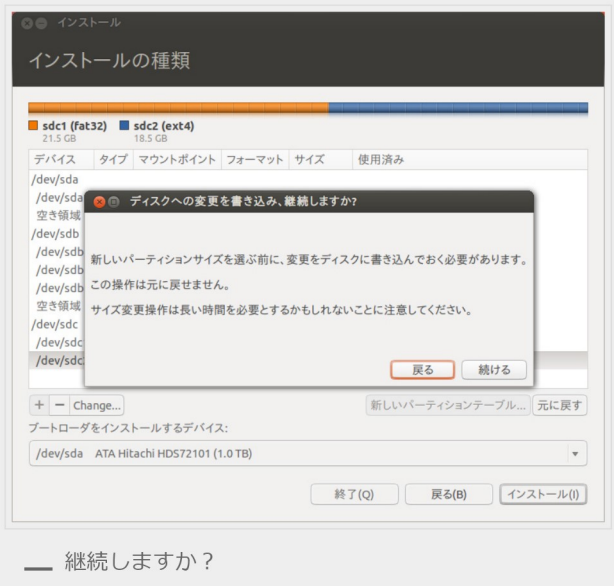

[ 続ける ]

ブートローダーをインストールするデバイス

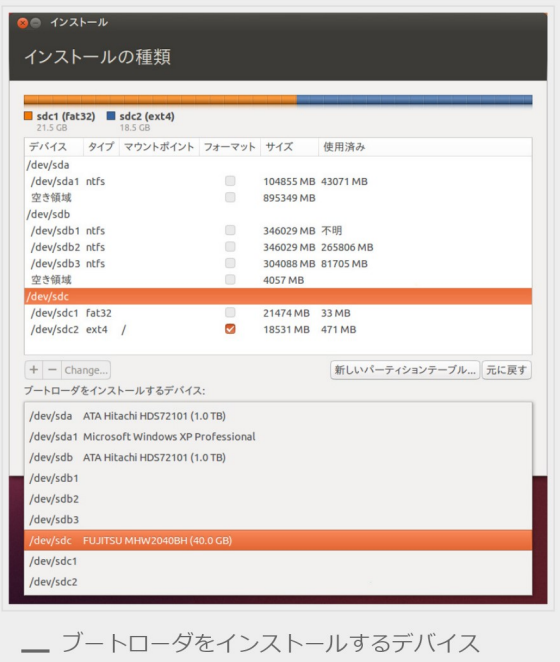

プルダウンで表示されるデバイス一覧からUSBメモリそのものを選択(fat32やext4でフォーマッ トした領域の上。USBメモリの名前が表⽰されている)。

ブートローダをインストールするデバイスは特に間違いの無いよう確認。

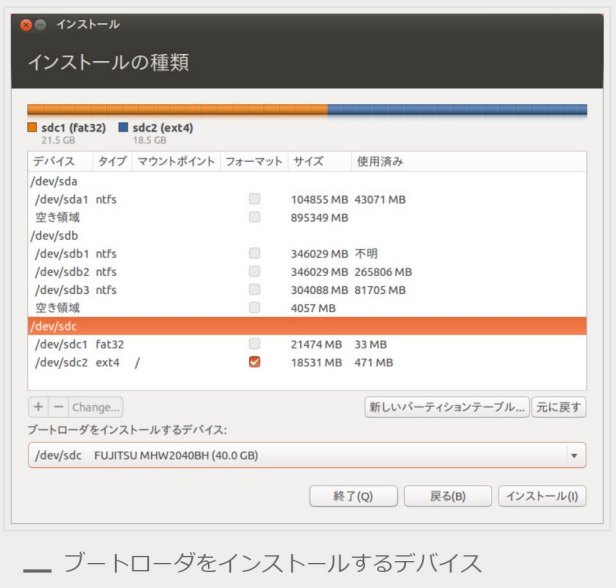

よく確認して[ インストール ]

※ここでの設定を間違えると、ブートローダーが書き換えられPCに元から入っているWindowsな どのOSが起動しなくなる可能性があります。

パーティショニングメニューに戻りますか?

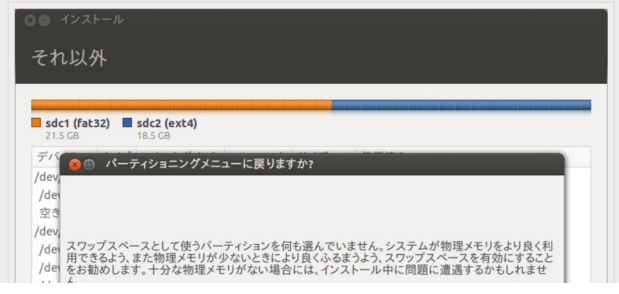

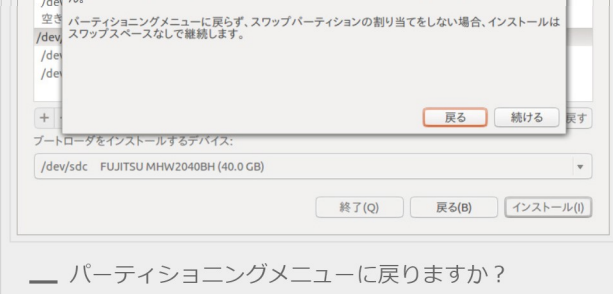

スワップ領域を作ってないので作らないのか聞いてきますが、今回も作らずに進めるので[ 続ける ]

## インストール開始

インストールが始まると、同時にユーザーアカウントの登録が始まります。

どこに住んでいますか?

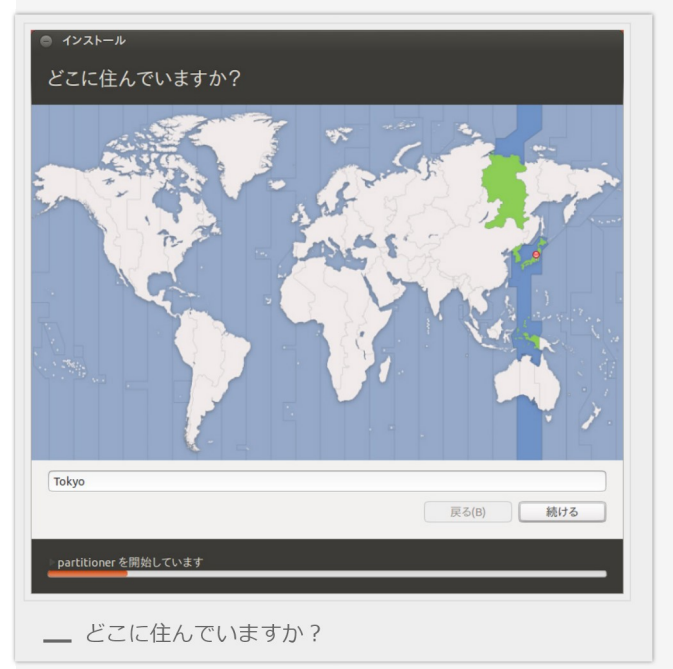

Tokyoのままで[ 続ける ]

キーボードレイアウト

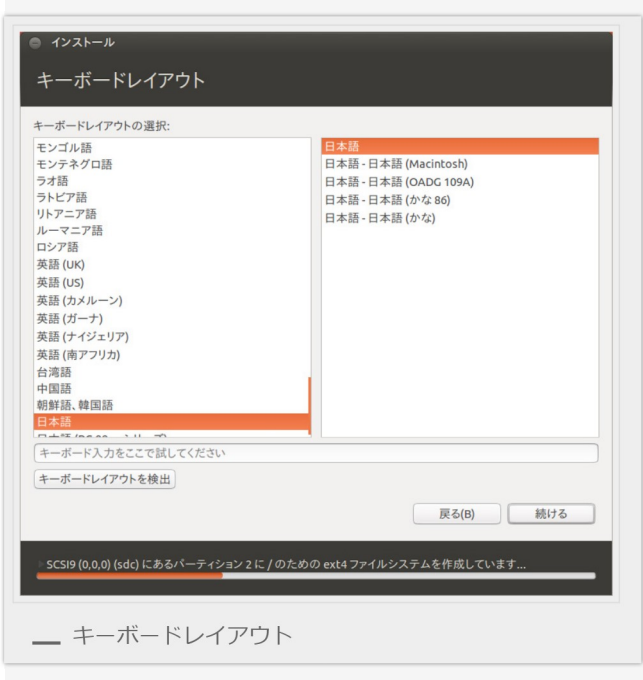

あなたの情報を入力してください

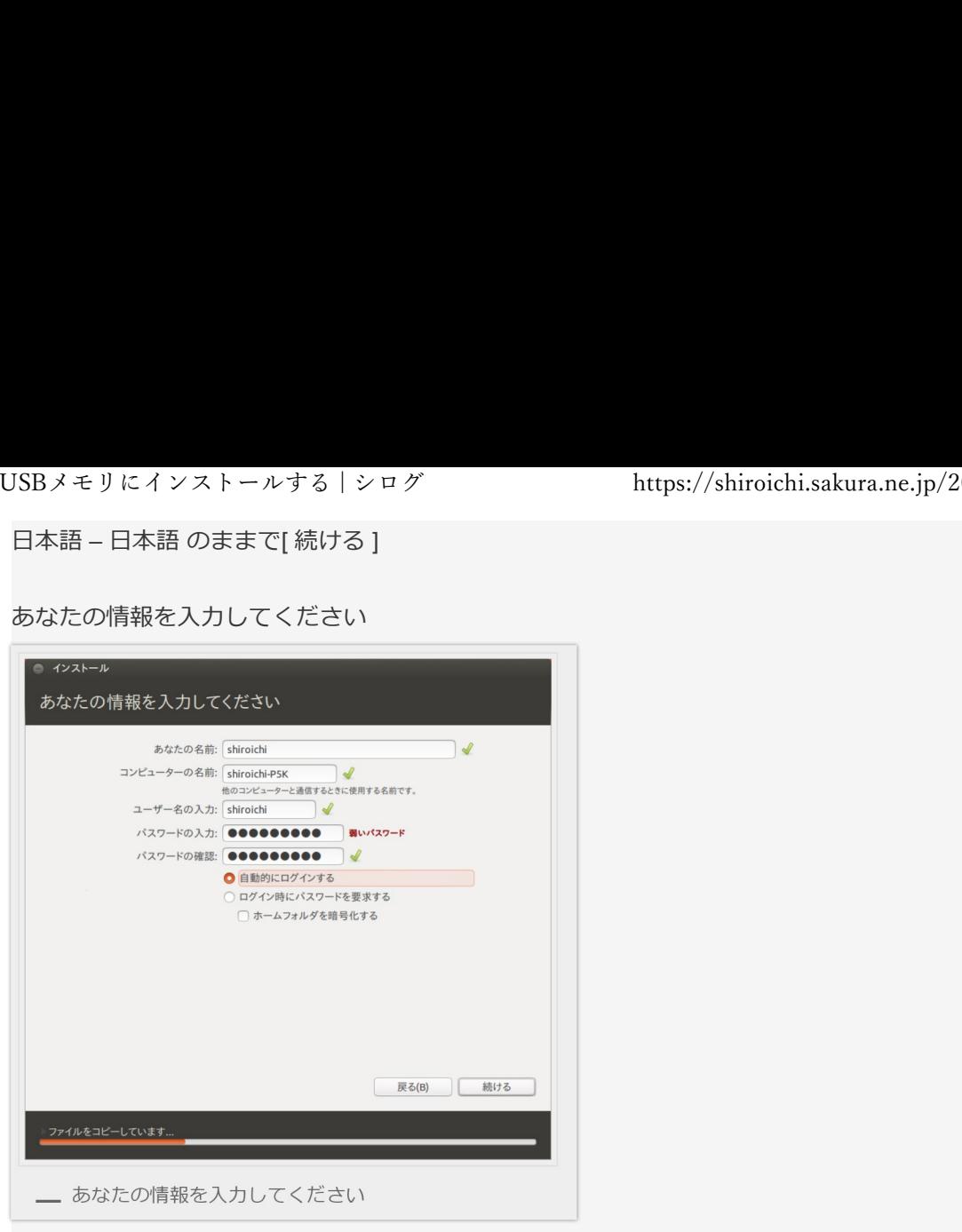

すべて入力して[続ける]

Ubuntu 12.10 にようこそ

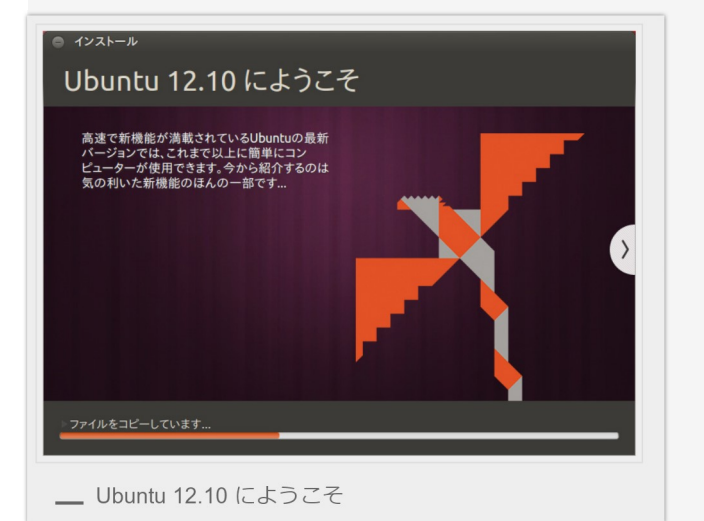

あとは待つだけ。

# 起動する しょうしょう しゅうしょう しゅうしょう しゅうしょく

USBブートしてUbuntu 12.10 が起動しました。

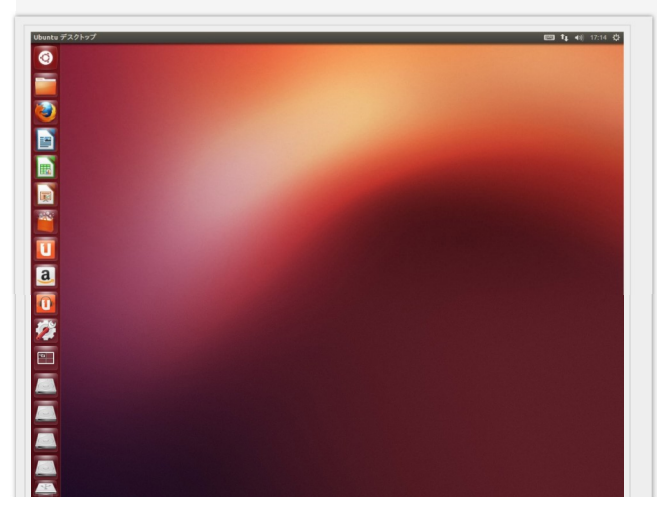

\_ Ubuntu 12.10 デスクトップ

これで完了です。

Ubuntuの設定を使いやすいように変更とかするのは、別のページで書こうと思います。 関連のある投稿

- Ubuntu 12.04 を使ってみた
- Ubuntu 12.10 を使いやすい設定にする
- Ubuntu 11.04 を使ってみた
- Linux Mint 12 をUSBメモリにインストールする
- Ubuntu 10.10 をUSBメモリにインストールする

投稿日時: 2012年11月4日 [https://shiroichi.sakura.ne.jp/2012/11/20121104ubuntu/] カテゴリー: Linux | タグ: Linux, Ubuntu

「UBUNTU 12.10 をUSBメモリにインストールする」への38件のフィードバック

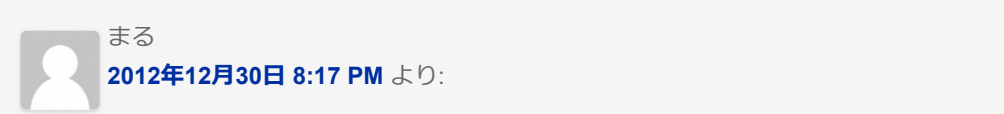

はじめまして。 この通りのやり方でUSBにubuntuをインストールして、usbを抜けば、PCに元から入ってるOS がちゃんと起動しますよね?

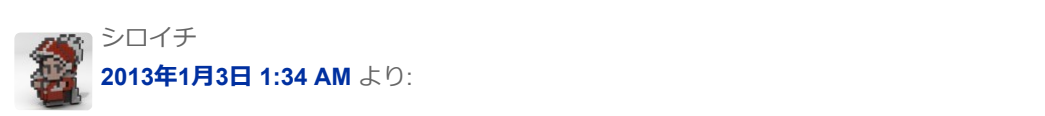

はじめまして、まるさん。 はい、USBを抜けば通常通り元から⼊っているOSが起動します。

> ピンバック: 浅野直樹の学習⽇記 | USBメモリからUSBメモリへのUbuntuインス トール

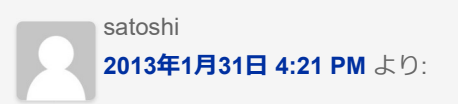

よく書けていてとても参考になりました。評価としては◎(2重丸)です。僕はUSBの外付けHDにイ ンストールしたいと思っていますが、やり⽅はこれと同じでいいんですよね。読ませていただいてい るとそのように感じました。 とても参考になりました。

シロイチ しゅうしゅう しゅうしゅう しゅうしゅう しゅうしゅう しゅうしゅう 2013年2月1日 1:39 AM より:

ありがとうございます。 USBの外付けHDDでも同じです。 と⾔うか実はこの記事の作業はUSBメモリといいつつUSB外付けHDDでやっています。

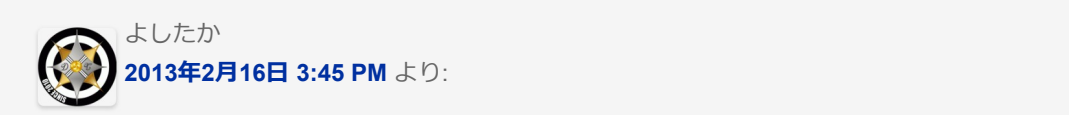

とても参考になります。オススメのUSBなんてあったりします?

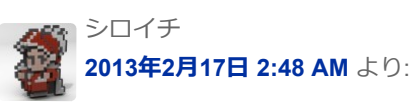

ありがとうございます。 USBメモリはとにかく⾼速なものを選ぶといいと思います。 遅いものではOSの起動もアプリの起動も遅いのはもちろん、プチフリーズも起こってしまう ので。 しんしゃく しゅうしゅう しんしゅう しんしゅう しんしゅう しんしゅう しんしゅう

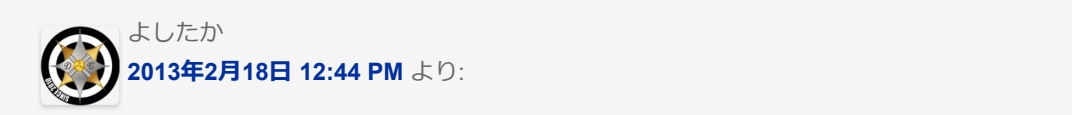

なるほどなるほど!たしかにそうですね!的確で分かりやすい迅速なお返事に感謝です!ありがとう ございます!!よしたか

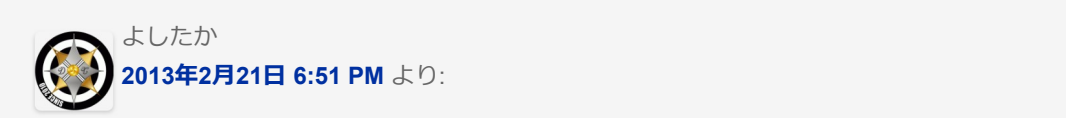

16GBのUSBでも、やり方は変わりませんかね?よしたか

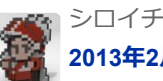

シロイチ しゅうしゅう しゅうしゅう しゅうしゅう しゅうしゅう しゅうしゅう 2013年2月22日 1:40 AM より:

フォーマットする時に指定する容量が違うだけで、手順は同じです。

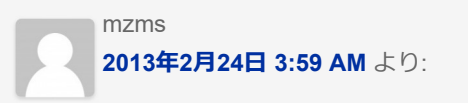

最後のブートローダーをいれるところでエラーが出てしまいます。対処法はありませんか?

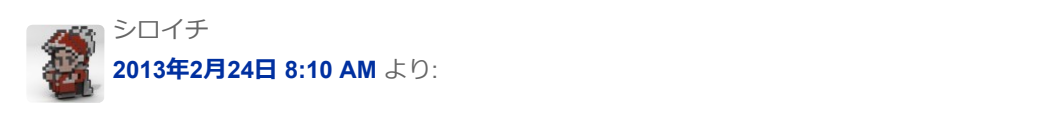

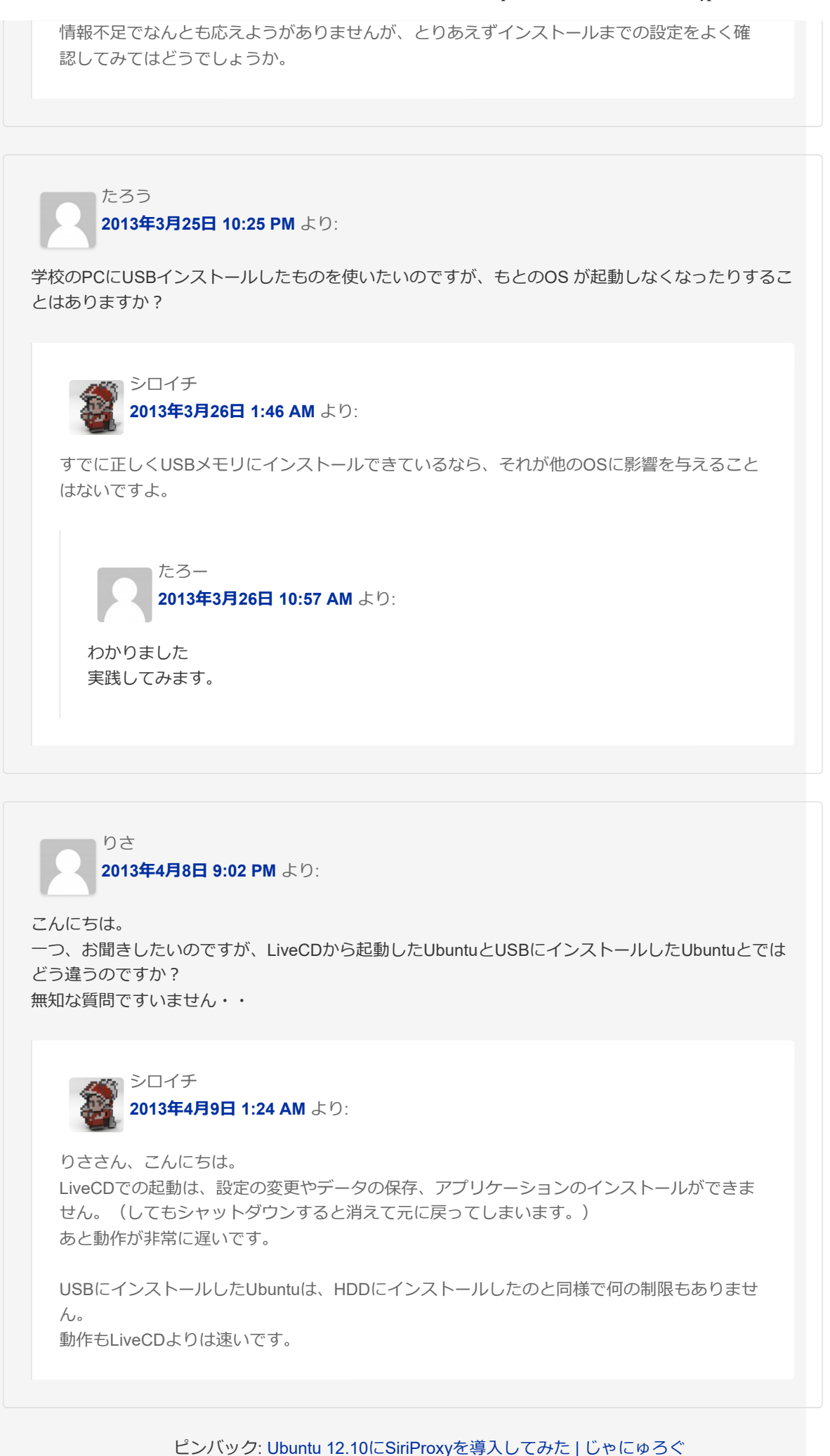

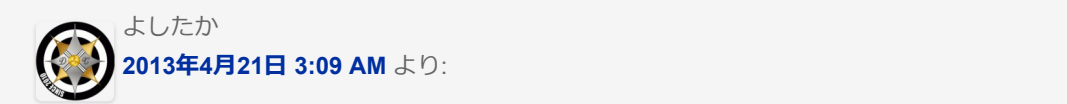

Windows7をリカバリしたら、今までできていたubuntu12.10とのデュアルブートができなくなりまし た。ubuntuのパーティーションは残っていて、データ等も⾒つかったのですが、ブートローダが認識 してくれません。そこでgrub4dosを使い、デュアルブートをまたしたいと思ってますが、grub4dos のインストールの仕方など知りませんか。知っていたらご教示お願いします。

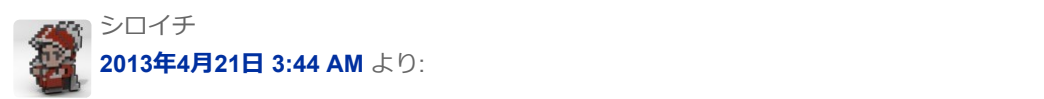

grub4dosの再インストールはしたことがないのでわかりません。 ググればそれらしい情報を載せているサイトがヒットがありますよ。

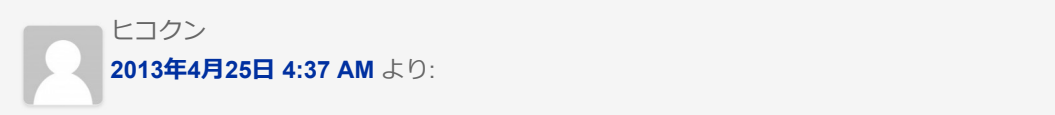

やってみましたが、インストール完了後の再起動でエラーメッセージが出て⽴ち上がりません。 エラーメッセージはgrub no such partitionでした。 8GBのUSBメモリーを使用しています。 fat32のパーティションはどうしても必要ですか?

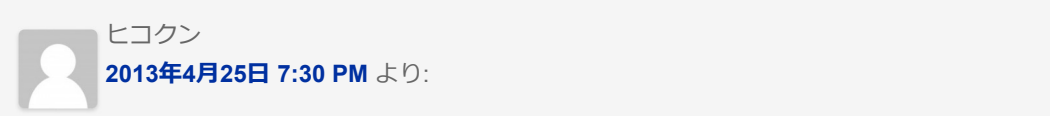

返信を待ってましたが、四苦⼋苦しながらUSBメモリを何とかもう⼀度フォーマットできました。 現在2度目のインストール中、用事が出来たのでこのまま帰ってからのチェックになります。

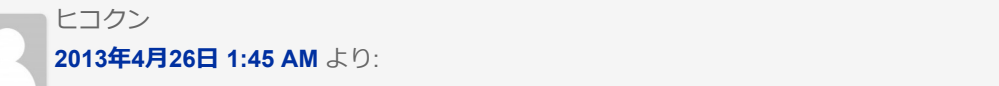

容量の調整を何度かやってみましたが、ずっと失敗続きです。 ⾊々ググってみましたが、ピンとくるものもエラーの原因もわからずです。 子のやり方ではダメなのでは?

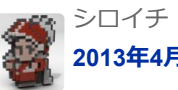

シロイチ しゅうしゅう しゅうしゅう しゅうしゅう しゅうしゅう しゅうしゅう 2013年4月26日 2:10 AM より:

返信遅くなりました。 ブートローダーのインストール場所に間違いはありませんか? 失敗してるということは、USBメモリを抜くとWindowsが起動しなくなる状態になってそう で怖いのですが。 あと、fat32のパーティションは絶対に必要というわけではないです。

### ヒコクン しゅうしょう しゅうしゅう しゅうしゅう しゅうしゅう しゅうしゅう 2013年4⽉26⽇ 7:56 AM より:

返信ありがとうございます。 boot loader の場所も間違いありません。 Windowsはちゃんと起動します。 FAT32なしでもやってみました。 4回やってみましたが、うまくいきません。 なにか違いがあるのでしょうか?

## ヒコクン しゅうしょう しゅうしゅう しゅうしゅう しゅうしゅう しゅうしゅう 2013年4月27日 11:17 PM より:

その後数回試しましたがダメでした。 Windowsも不安定になったので、 Ubuntuインストールディスクから⾒ると不明になってたので /Windowsとしたら治りました。 もうあきらめます。 ありがとうございました。

> ピンバック: [Bookmark]Ubuntu 12.10 をUSBメモリにインストールする | シログ | あずみ.net

## tish 2013年6月22日 11:28 AM より:

とても丁寧で参考になりましたありがとうございます。バージョン13.04でもほぼ同じで出来まし た。

しかしここに来るまでUEFI Bios設定やliveCD起動後の振舞いなど、よくわからずなんども設定変え ながらたまたまこれたという感じです。(DELL XPS12)

もしそこらへんのガイドを書く機会があれば、ぜひよろしくお願い致します。

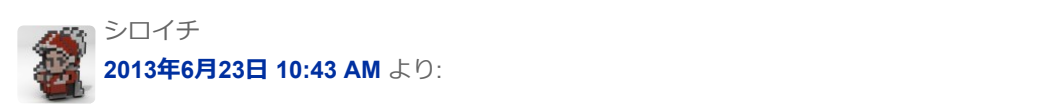

ありがとうございます。 なるほど、UEFIだとこれまでのBiosとはいろいろ違いがあるんですね。 bootデバイスの変更⽅法のガイドはマザーボードのメーカーによって違うので難しいかもで す。

sryu120 2013年7⽉18⽇ 12:47 AM より:

ブートローダーの書き込み先をHDDにしてしまい USBをささないとwindowsも機動できなくなりました。

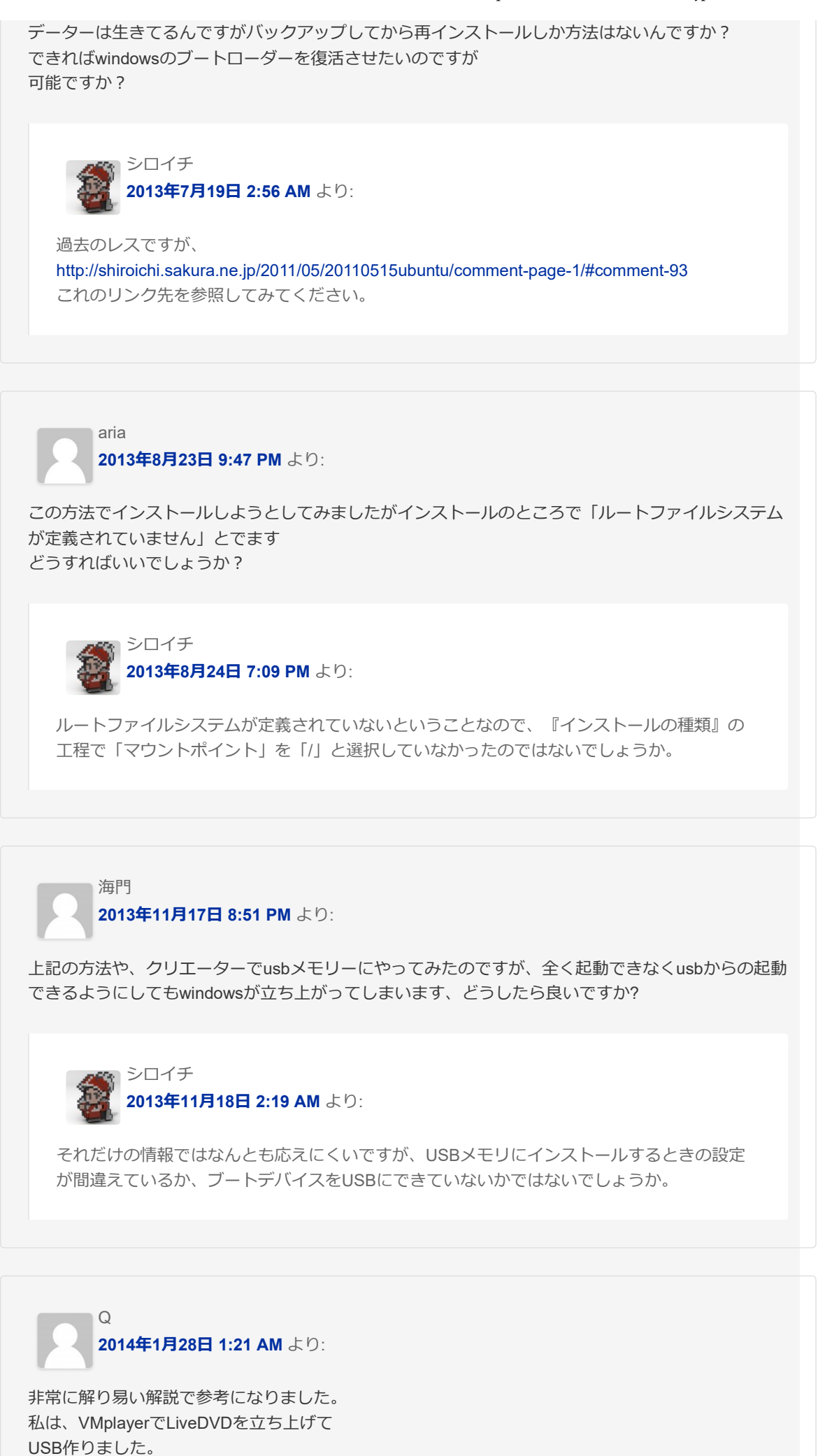

PCがSSDなので作業も速いです。

それと光学ドライブ経由だとどうしても本体のHDDを 消してしまうリスクが残るので・・・

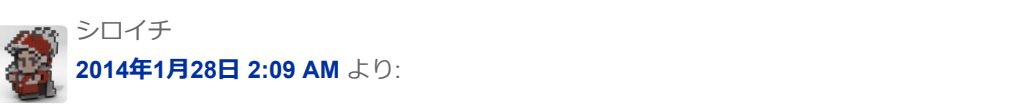

ありがとうございます。 本体のHDDを守るのなら、ケーブルを抜いてしまうってい方法もありますね。

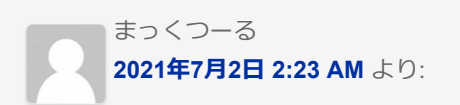

Windows11へのアップデートで弾かれる運命のPCを延命させるために、USBメモリを使ったUbuntu のインストールを⾏いました。 非常にわかりやすく、無事に完了することができました。